## **AIRPORT NOTE**

We have added additional options to **Airport Directory** panel, while defining an **Airport Note**.

In the 'Airport Directory' panel, tab **Notes & Files**, you can now decide if an airport note should show in the **Calendar** and if so, how long the note should be valid for.

The example below shows an airport STN, where an airport note is valid from 06 OCT until 31 OCT.

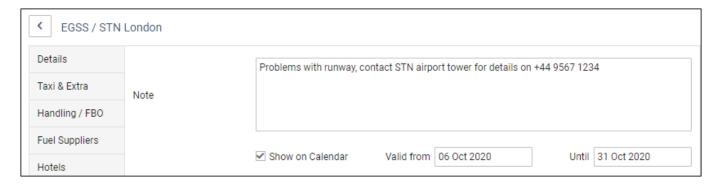

In a section OPS > CALENDAR, once 3-dot filter has an option 'Show day notes' set to 'YES', Leon will show a yellow DAY NOTE until the defined date in 'Airport Directory'. After this defined period a 'Day note' will no longer appear.

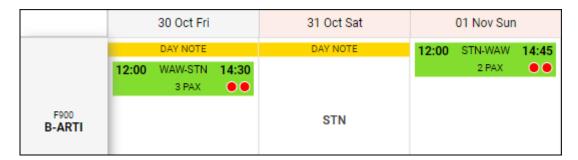

Hover the mouse over the 'Day Note' belt to view the content.

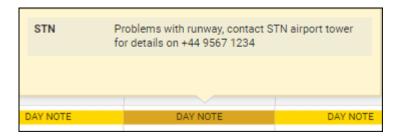

Or hover the mouse over the airport code and the same note will show.

From: https://wiki-draft.leonsoftware.com/ - Leonsoftware Wiki

Permanent link: https://wiki-draft.leonsoftware.com/updates/airport-directory-additional-options-while-defining-an-airport-note

Last update: 2020/10/15 07:07